## *Guida alla prenotazione delle attrezzature (PC, Sofa e Work station)*

*su "Mybiblio" e dall'app "biblioUpo"*

**1. Entrate sul sito<https://upo.sebina.it/opac/.do> e cliccate su "Mybiblio" in alto a destra oppure se entrate dall'app, cliccate le tre lineette in alto a sinistra**

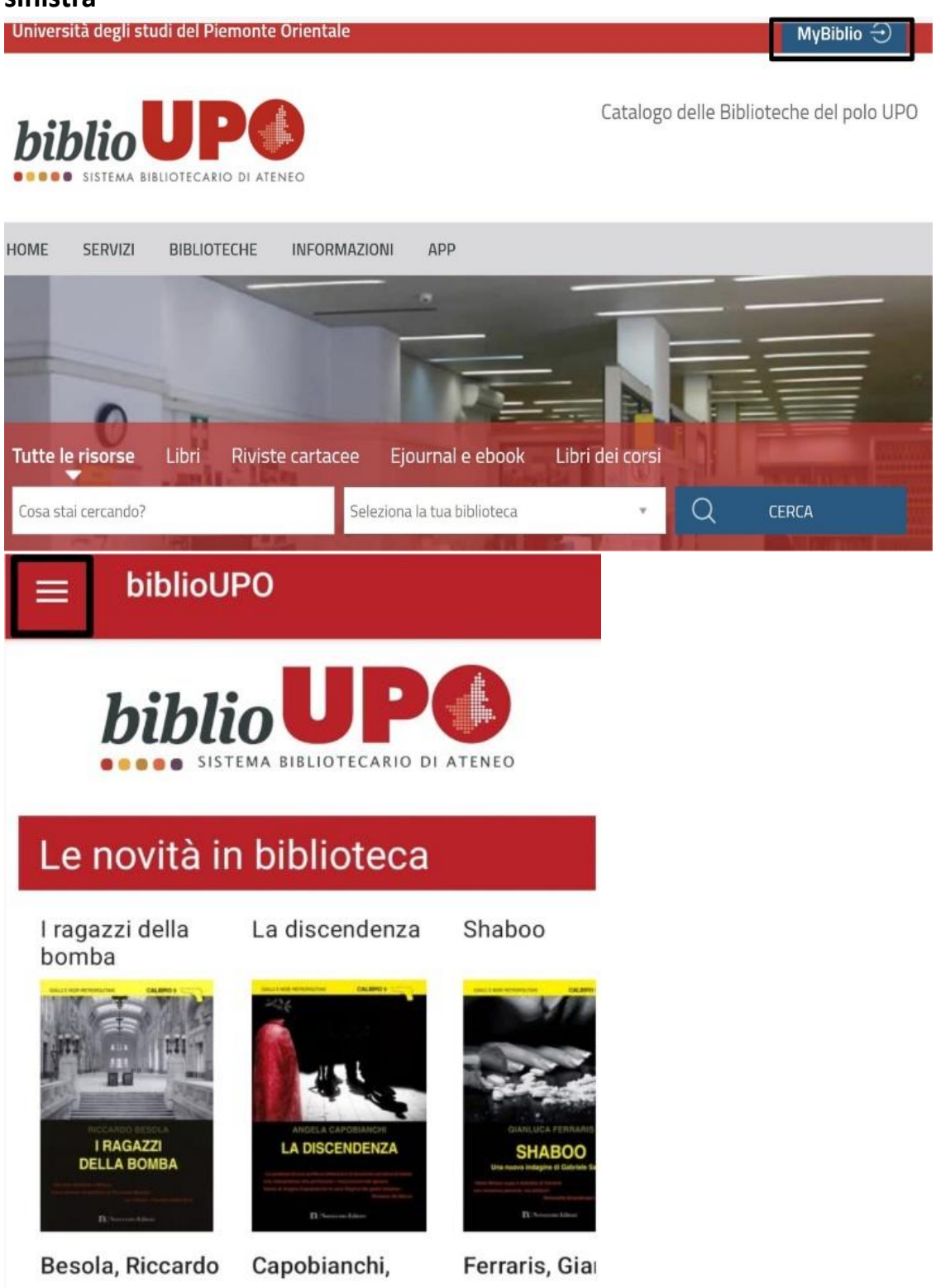

**2. Una volta cliccato, per il sito cliccate su "Se hai un account UPO clicca qui", per l'app cliccate su "esegui il login" e poi su "Se hai un account UPO clicca qui".**

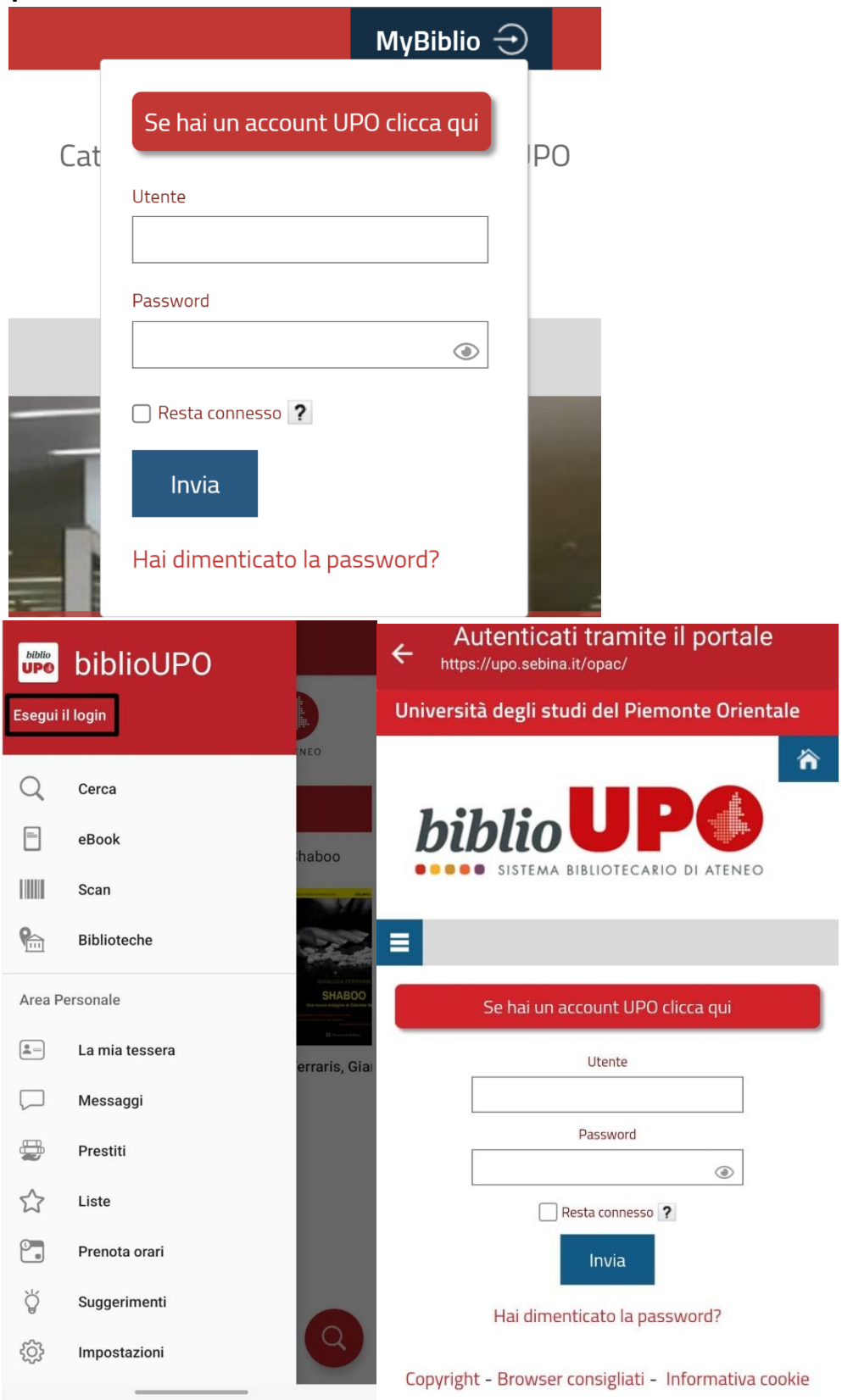

**3. Sia per il sito che per l'app si aprirà la schermata di "Accesso rete e servizi", inserite le credenziali Upo.**

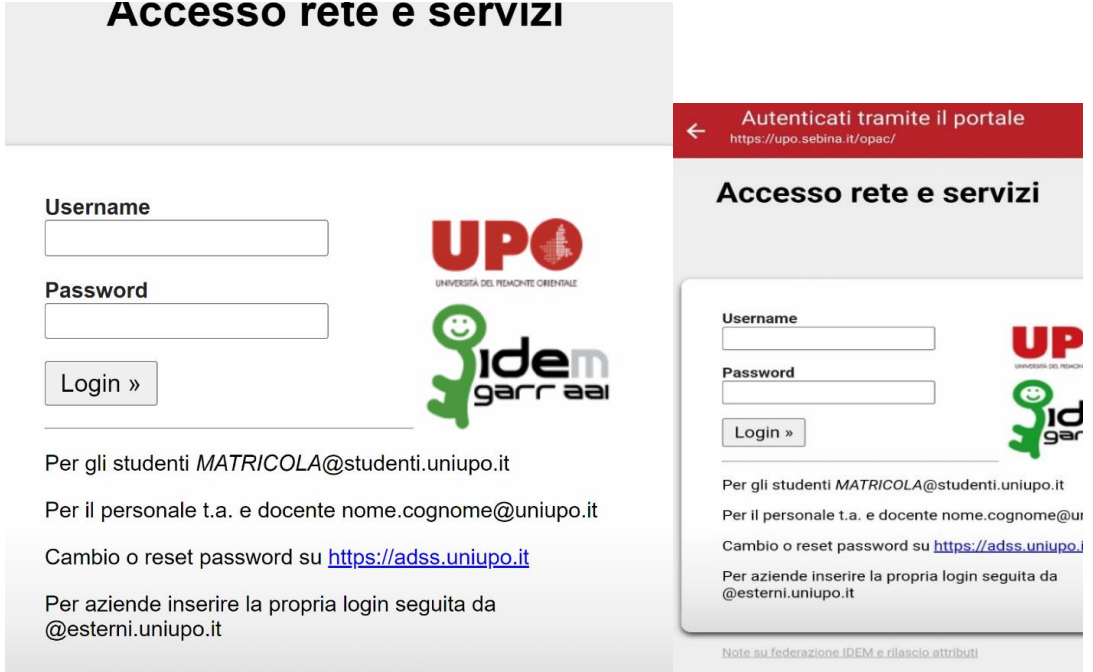

**4. Poi vi comparirà la schermata di "consenso al rilascio delle informazioni personali", cliccate su "si, continuare" e siete loggati.**

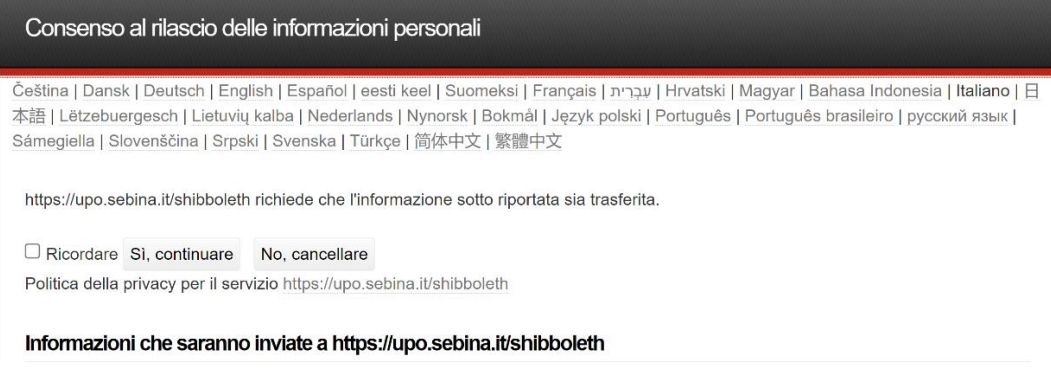

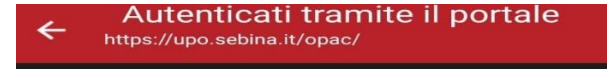

https://upo.sebina.it/shibboleth richiede che l'informazione sotto riportata sia trasferita.

Ricordare Sì, continuare No, cancellare Politica della privacy per il servizio https://upo.sebina.it/shibboleth

Informazioni che saranno inviate a https://upo.sebina.it/shibboleth

**5. Una volta loggati, cliccate, per quanto riguarda il sito la freccetta in alto a destra di fianco al vostro nome account e cliccate su "Prenotazioni"; mentre per quanto riguarda l'app cliccate su "Prenota orari".**

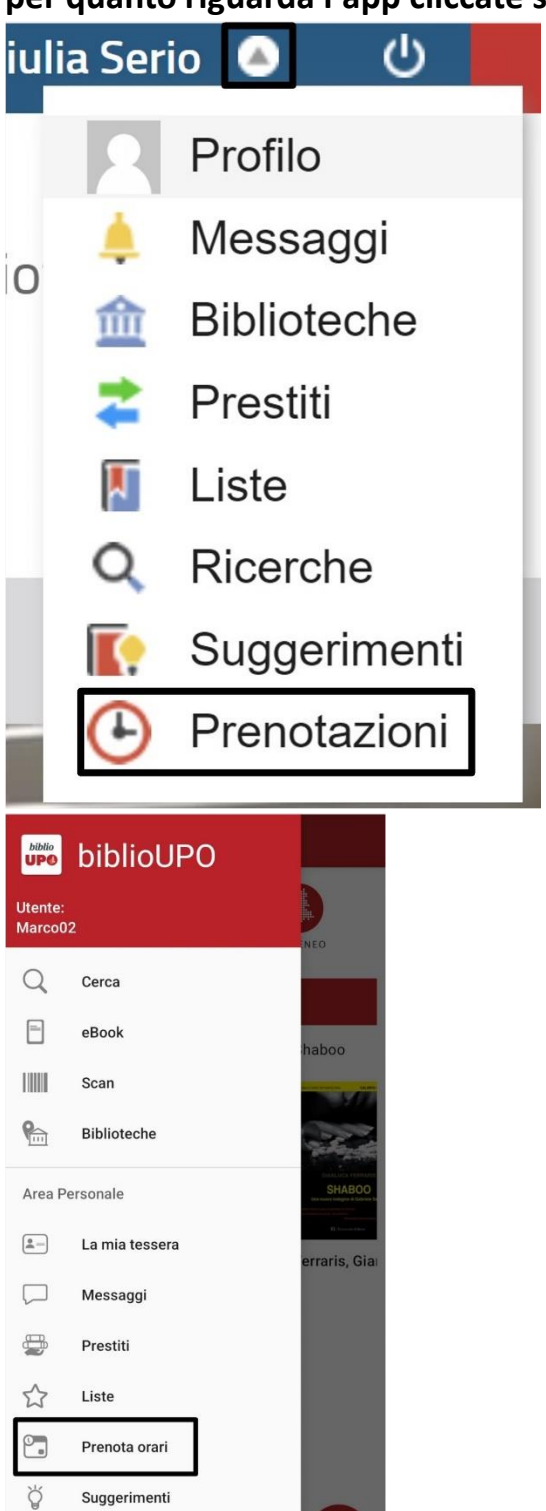

63

Impostazioni

**6. Una volta cliccato, per il sito cliccate su "Effettua una nuova prenotazione" mentre per l'applicazione dovete cliccare sul "+" in basso a destra.**

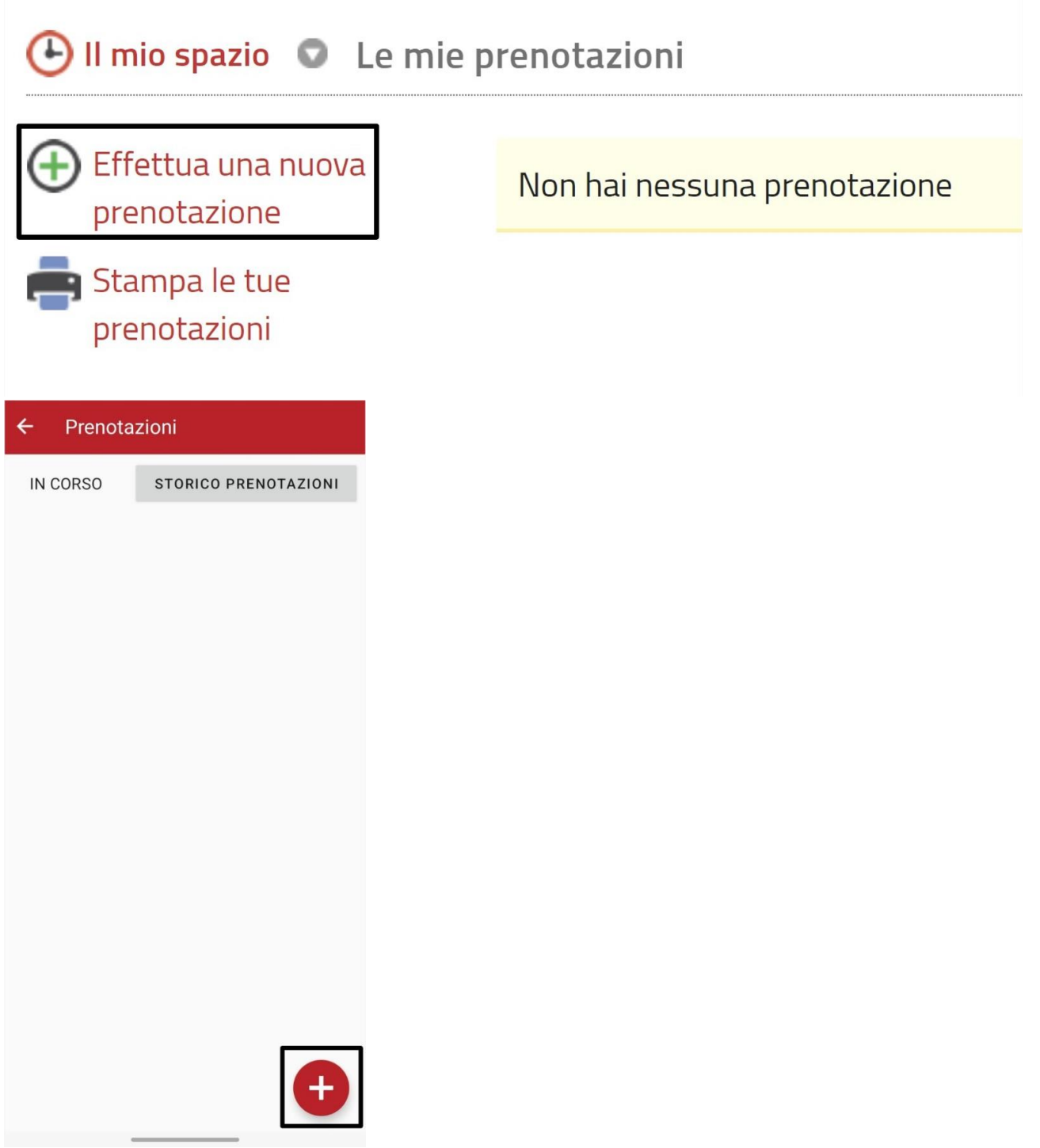

**7. Dopo aver cliccato, scegliete "Attrezzature" sia da app che da sito web.**

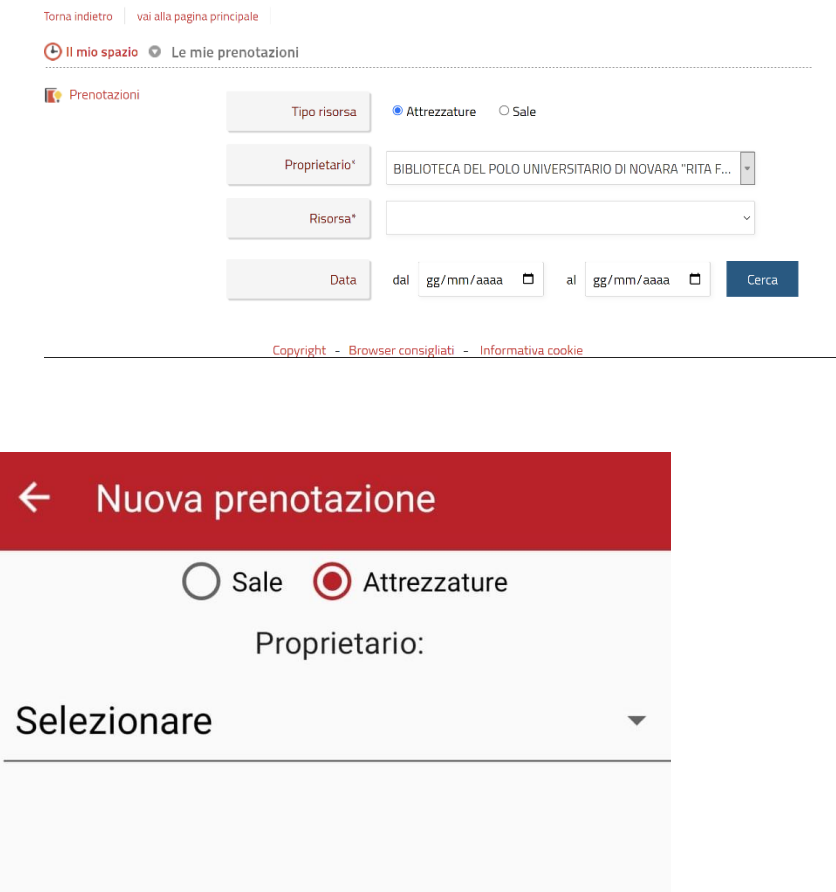

**8. Per il sito web dovete selezionare la "Risorsa" che volete prenotare, la data e la fascia oraria inserendo poi nella sezione "N.posti" il numero 1. Mentre per quanto riguarda l'applicazione dovete selezionare in che biblioteca volete prenotare (Proprietario), la risorsa, la data e la fascia oraria in cui volete prenotarvi.**

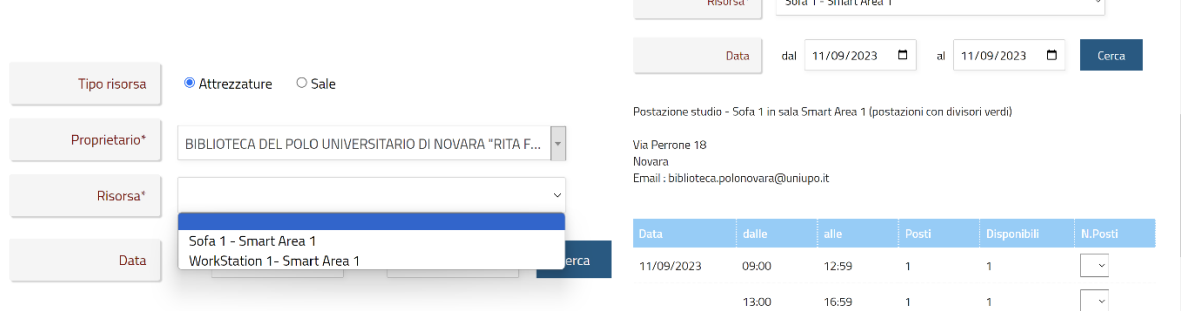

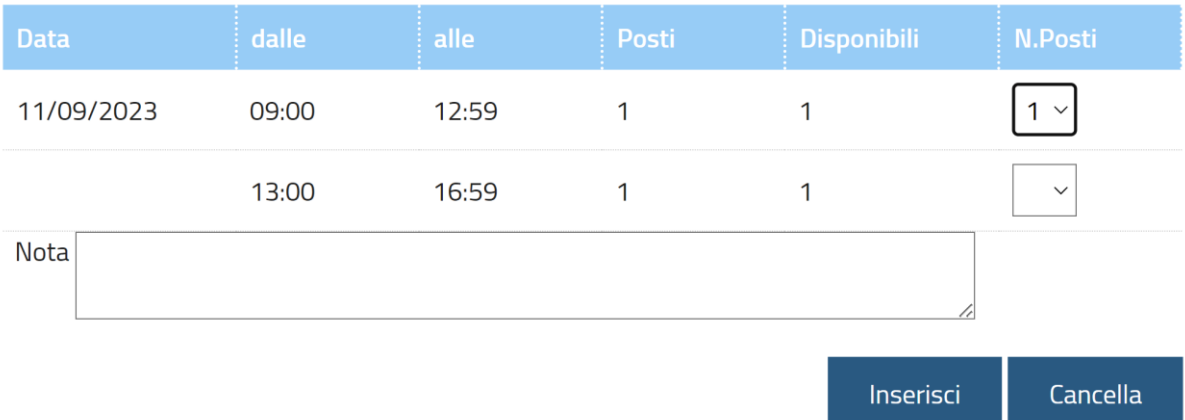

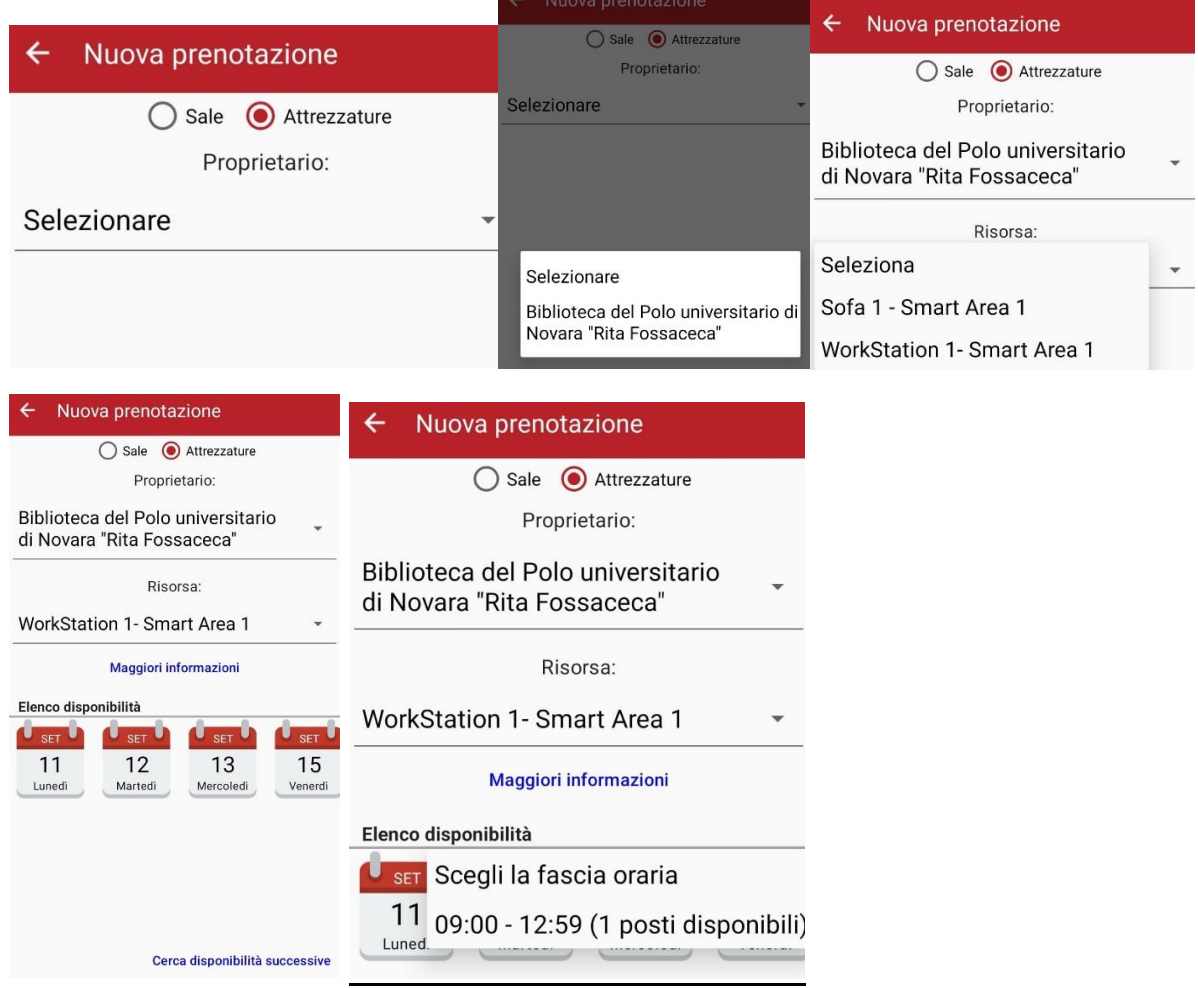

**9. Dal sito cliccate su "Inserisci" per prenotare, dall'app, invece, cliccate su "confermi la prenotazione?". Dopo questo passaggio ti arriverà un messaggio di prenotazione avvenuta.**

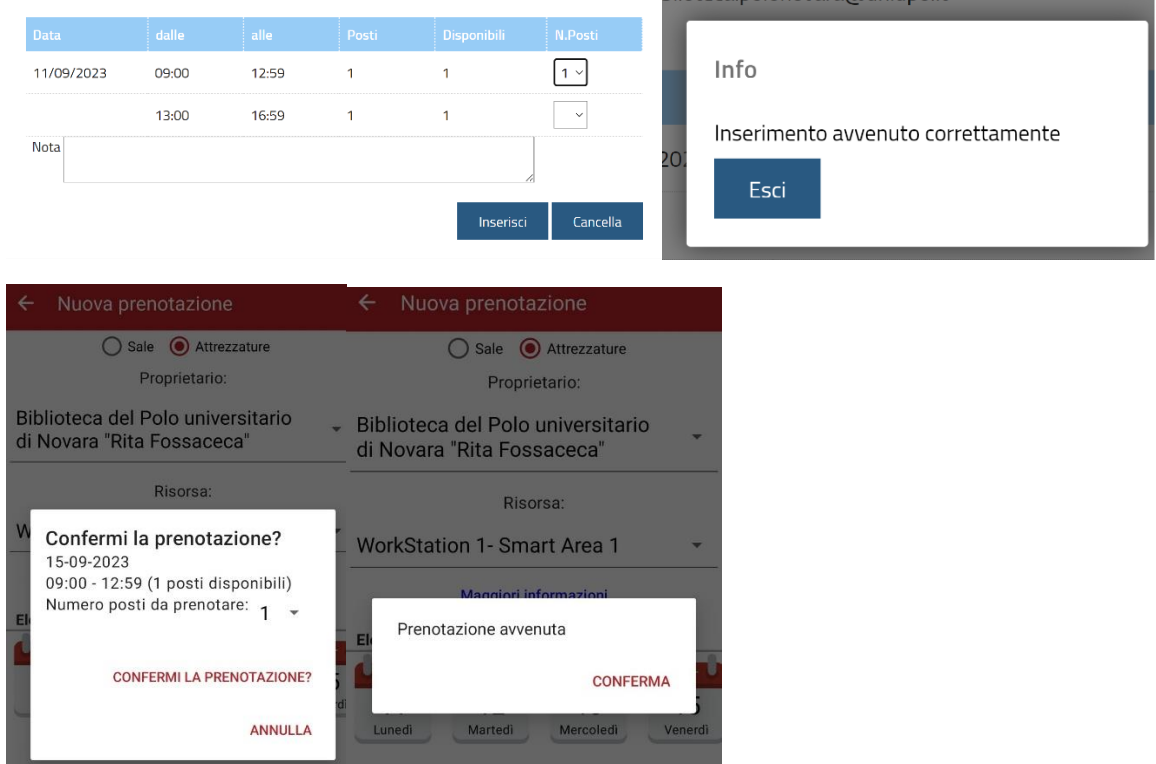

**10. Cliccare da sito su "Esci" e da app su "Conferma" e verrete mandati sulla sezione delle prenotazioni effettuate.**

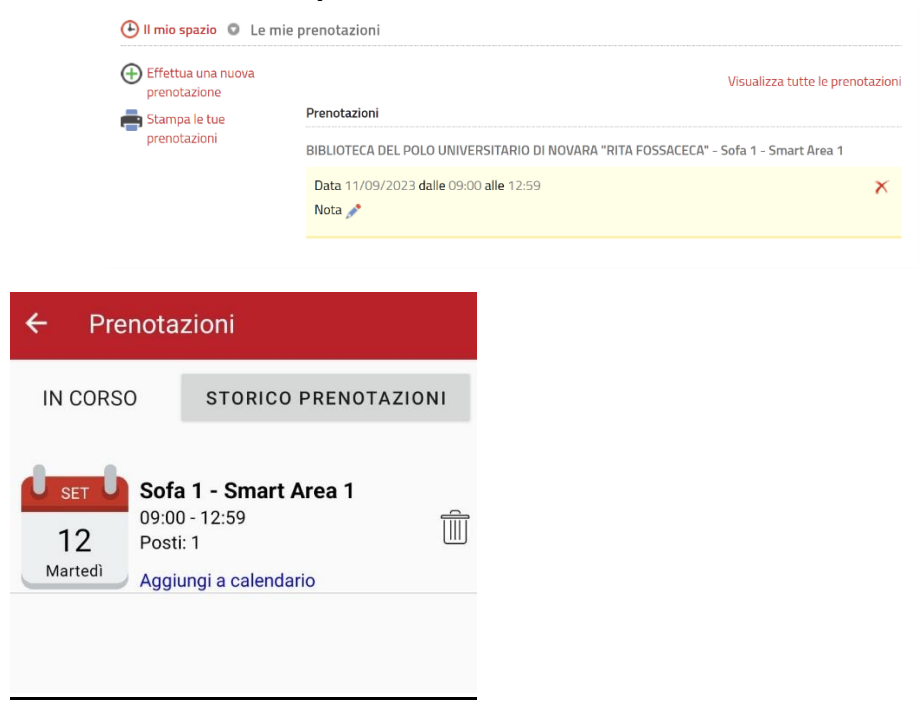